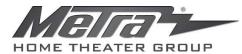

## HDM-GA2 Instructions

Do NOT use USB port on display (it has insufficient current). Connect the long Source side HDMI cable to the input of GA2. Connect a .5 Meter cable from output of GA2 to the input of your Display. Turn system on with 4K source at 18 or 24Gbps (Color Sub Sampling of 4:2:2 or greater).

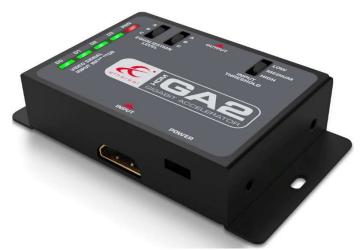

Programming:

Set Threshold level to "Low" (least amount of system noise)

Set EQ Level to Level 1 "B-B"

Using the Program Chart\* Increase EQ one level at a time, waiting 3 seconds at each change until picture synchronizes.

\*Program Chart

Level 1 "BB" Level 2 "BA" Level 3 "AC" Level 4 "BC" Level 5 "CB" Level 6 "AB" Level 7 "AA" Level 8 "CA" Level 9 "CC"

Once picture synchronizes increase setting one more level to provide headroom. If picture sync holds then leave at this setting. If picture sync is lost, reduce level to previous setting. Increase input threshold from low to high and still maintain picture sync. Use highest setting.

If your picture is not stable repeat above process with "Threshold" set to "Medium".

For more information about setup and use of the HDM-GA2 go to <u>www.metrahometheater.com</u> and select the HDM-GA2. Here you will find our knowledge base and a link to the Youtube setup video.

LEDs

D0- Green indicates that video is present.
D1- Green indicates that video is present.
D2- Green indicates that video is present.
D3- Green indicates that video is present.
Power-Red indicates that there is 5 Volts provided to the HDM-GA2